# Projekt erstellen

### Einleitung

### Voraussetzungen

- Die Rolle Projektleiter oder eine entsprechende Sonderberechtigung
- [Einführung in das Modu](http://wiki.erpnext.org/pages/viewpage.action?pageId=40337497)l Projekte

### Neues Projekt

#### Schnelleingabe

Wir gehen in das Modul Projekte in das DocType Projekt Hund weüdken war der Schnelleingabe zur Eingabe von Projektname, Status, ggf. einer V voraussichtlichem Enddatum aufgefordert.

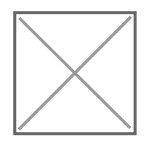

#### In voller Ansicht bearbeiten

Um direkt mehr Informationen in einem Projekt zu hinterlegen erstelle Ansicht" und gehen hiberzuu madu fwählen dlann woller Ansicht bea Subektöernen v gleich im ersten Schritt schon mehr Information zum Projekt hinzufüge

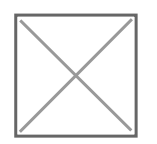

## Folgeschritte

[Vorgänge in einem Projek](http://wiki.erpnext.org/pages/viewpage.action?pageId=40337514)t erstellen

## Interne Links

### Externe Links

Version #2 Erstellt: 22 Juli 2020 17:18:26 von Wolfram Schmidt Zuletzt aktualisiert: 23 Januar 2022 15:30:26 von Wolfram Schmidt